# Conda user cheat sheet CONTINUUM

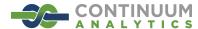

For full documentation of any command, type the command followed by --help. conda create --help

TIP: Many options after two dashes (--) have shortcuts.

conda create --help or conda create -h

### Managing conda and anaconda

| conda info             | Verify conda is installed, check version #                                                            |
|------------------------|----------------------------------------------------------------------------------------------------|
| conda update conda     | Update conda package and environment manager to current version                                       |
| conda update andaconda | Update the anaconda meta package (the library of packages ready to install with <b>conda</b> command) |

## **Managing environments**

| conda | info | envs | or | conda | info | -e | Get a list of all my environments, active |
|-------|------|------|----|-------|------|----|-------------------------------------------|
|       |      |      |    |       |      |    | environment shown with *                  |

| conda | create | name | ${\tt snowflakes}$ | biopython | Create an environment and install | program(s) |
|-------|--------|------|--------------------|-----------|-----------------------------------|------------|
|-------|--------|------|--------------------|-----------|-----------------------------------|------------|

|       | or     |    |            |           |
|-------|--------|----|------------|-----------|
| conda | create | -n | snowflakes | biopython |

TIP: To avoid dependency conflicts, install all programs in the environment (snowflakes) at the same time.

TIP: Environments install by default into the envs directory in your conda directory. You can specify a different path; see conda create --help for details.

source activate snowflakes (Linux, Mac)

activate snowflakes (Windows)

Activate the new environment to use it

TIP: Activate prepends the path to the snowflakes environment.

conda create -n bunnies python=3.4 astroid Create a new environment, specify Python version

conda create -n flowers --clone snowflakes Make exact copy of an environment

## **Managing Python**

| conda searchfull-name python  or  conda search -f python      | Check versions of Python available to install                                                                                    |
|---------------------------------------------------------------|----------------------------------------------------------------------------------------------------|
| conda create -n snakes python=3.4                             | Install different version of Python in new environment                                                                           |
| source activate snakes (Linux, Mac) activate snakes (Windows) | Switch to the new environment that has a different version of Python  TIP: Activate prepends the path to the snakes environment. |

## **Managing** .condarc configuration

| conda configget                 | Get all keys and values from my .condarc file                            |
|---------------------------------|--------------------------------------------------------------------------|
| conda configget channels        | Get value of the key channels from .condarc file                         |
| conda configadd channels pandas | Add a new value to channels so conda looks for packages in this location |

### Managing packages, including Python

| conda list                  | View list of packages and versions installed in active environment |
|-----------------------------|--------------------------------------------------------------------|
| conda search beautiful-soup | Search for a package to see if it is available to conda install    |

conda install -n bunnies beautiful-soup Install a new package

**NOTE:** If you do not include the name of the new environment (-n bunnies) it will install in the current active environment.

TIP: To view list of all packages available through conda install, visit http://docs.continuum.io/anaconda/pkg-docs.html.

conda update beautiful-soup

Update a package in the current environment

conda search --override-channels -c pandas bottleneck Search for a package in a specific location (the pandas channel on

Anaconda.org)

NOTE: Alternativley, go to Anaconda.org in the browser and search by package name. This will show the specific channel (owner) through which it is available.

conda install -c pandas bottleneck Install a package from a specific channel

conda search --override-channels -c defaults beautiful-soup Search for a package to see if it is available from the Anaconda repository

source activate bunnies (Linux, Mac) activate bunnies (Windows) pip install see

Activate the environment where you want to install a package and install it with pip (included with Anaconda and Miniconda)

conda install iopro accelerate

Install commercial Continuum packages

## Removing packages or environments

conda remove --name bunnies beautiful-soup Remove one package from any named environment

conda remove beautiful-soup Remove one package from the active environment

conda remove --name bunnies beautiful-soup astroid Remove multiple packages from any environment

conda remove --name snakes --all Remove an environment

### More resources

Free community support https://groups.google.com/a/continuum.io/forum/#!forum/anaconda Full command documentation command followed by --help or -h

http://conda.pydata.org/docs/ Online documentation

Paid support options http://continuum.io/support

Continuum onsite training courses https://store.continuum.io/cshop/training/

http://continuum.io/consulting/ Continuum consulting services

## **CONDA CHEATSHEET**

#### **OUICK START**

Tip: It is recommended to create a new environment for any new project or workflow.

| -                                                                 |                                |
|-------------------------------------------------------------------|--------------------------------|
| verify conda install and check version                            | conda info                     |
| update conda in base environment                                  | conda update -n base conda     |
| install latest anaconda distribution (see <u>release notes</u> )  | conda install anaconda=2022.05 |
| create a new environment<br>(tip: name environment descriptively) | conda createname ENVNAME       |
| activate environment<br>(do this before installing packages)      | conda activate ENVNAME         |

#### CHANNELS AND PACKAGES

Tip: Package dependencies and platform specifics are automatically resolved when using conda. conda list list installed packages list installed packages with source info conda list --show-channel-urls conda update --all update all packages conda install -c CHANNELNAME PKG1 PKG2 install a package from specific channel conda install PKGNAME=3.1.4 install specific version of package conda install CHANNELNAME::PKGNAME install a package from specific channel install package with AND logic conda install "PKGNAME>2.5,<3.2" install package with OR logic conda install "PKGNAME [version='2.5|3.2']" conda uninstall PKGNAME uninstall package view channel sources conda config --show-sources add channel conda config --add channels CHANNELNAME set default channel for pkg fetching conda config --set channel priority strict (targets first channel in channel sources)

### WORKING WITH CONDA ENVIRONMENTS

Tip: List environments at the beginning of your session. Environments with an asterisk are active.

list all environments and locations

conda env list

list all packages + source channels

conda list -n ENVNAME --show-channel-urls

install packages in environment

conda install -n ENVNAME PKG1 PKG2

remove package from environment

conda uninstall PKGNAME -n ENVNAME

update all packages in environment

conda update --all -n ENVNAME

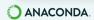

## **CONDA CHEATSHEET**

#### **ENVIRONMENT MANAGEMENT**

Tip: Specifying the environment name confines conda commands to that environment.

| create environment with Python version  | conda create -n ENVNAME python=3.10            |
|-----------------------------------------|------------------------------------------------|
| clone environment                       | conda createclone ENVNAME -n NEWENV            |
| rename environment                      | conda rename -n ENVNAME NEWENVNAME             |
| delete environment by name              | conda remove -n ENVNAMEall                     |
| list revisions made to environment      | conda list -n ENVNAMErevisions                 |
| restore environment to a revision       | conda install -n ENVNAMErevision NUMBER        |
| uninstall package from specific channel | conda remove -n ENVNAME -c CHANNELNAME PKGNAME |

### **EXPORTING ENVIRONMENTS**

Recommendation: Name the export file "environment," Environment name will be preserved.

|                                       | ·                                    |
|---------------------------------------|--------------------------------------|
| cross-platform compatible             | conda env exportfrom-history>ENV.yml |
| platform + package specific           | conda env export ENVNAME>ENV.yml     |
| platform + package + channel specific | conda listexplicit>ENV.txt           |

### IMPORTING ENVIRONMENTS

Tip: When importing an environment, conda resolves platform and package specifics.

| from a .yml file | conda env create -n ENVNAMEfile ENV.yml |
|------------------|-----------------------------------------|
| from a .txt file | conda create -n ENVNAMEfile ENV.txt     |

| ADDITIONAL HINTS                                                 |                                                    |  |
|------------------------------------------------------------------|----------------------------------------------------|--|
| get help for any command                                         | conda COMMANDhelp                                  |  |
| get info for any package                                         | conda search PKGNAMEinfo                           |  |
| run commands w/o user prompt<br>eg, installing multiple packages | conda COMMAND ARGyes<br>conda install PKG1 PKG2yes |  |
| remove all unused files                                          | conda cleanall                                     |  |
| examine conda configuration                                      | conda configshow                                   |  |

MORE RESOURCES

Full Conda Documentation Learning Resources conda.io anaconda.cloud **FOLLOW US ON TWITTER!** 

@anacondainc

@condaproject

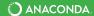